### **OGC API – Styles**

### **Winter School 2022**

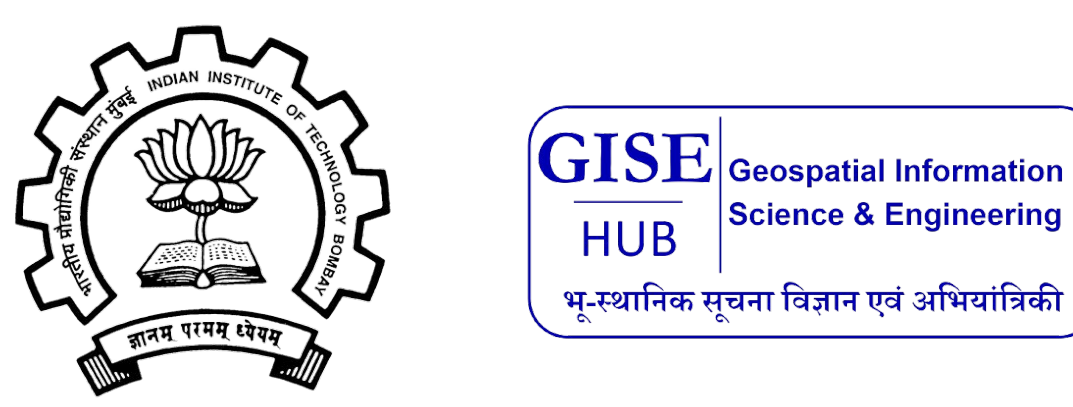

*Ms. Prajwalita J. Chavan IIT, Bombay*

- About OGC API Styles
- Introduction
- Consumers
- Base resources
- Requirements classes 'core'
- Declaration of conformance classes
- Fetch styles
- Fetch style metadata
- Requirements Class "Manage styles"
- Delete a style
- Requirements Class "Validation of styles"
- Requirements Class "Mapbox Style"
- Media Types
- **• Publication Date:** Not published yet
- OGC API Styles defines API building blocks for Web APIs to enable map servers and clients as well as **visual style editors to manage and fetch styles**
- Styles consist of **symbolizing instructions** that are applied by a rendering engine on features and/or coverages.
- The API complements the current and emerging OGC API specifications **for features, maps and tiles** and builds on the conceptual model for the encoding of **styles and their metadata**

### **Introduction**

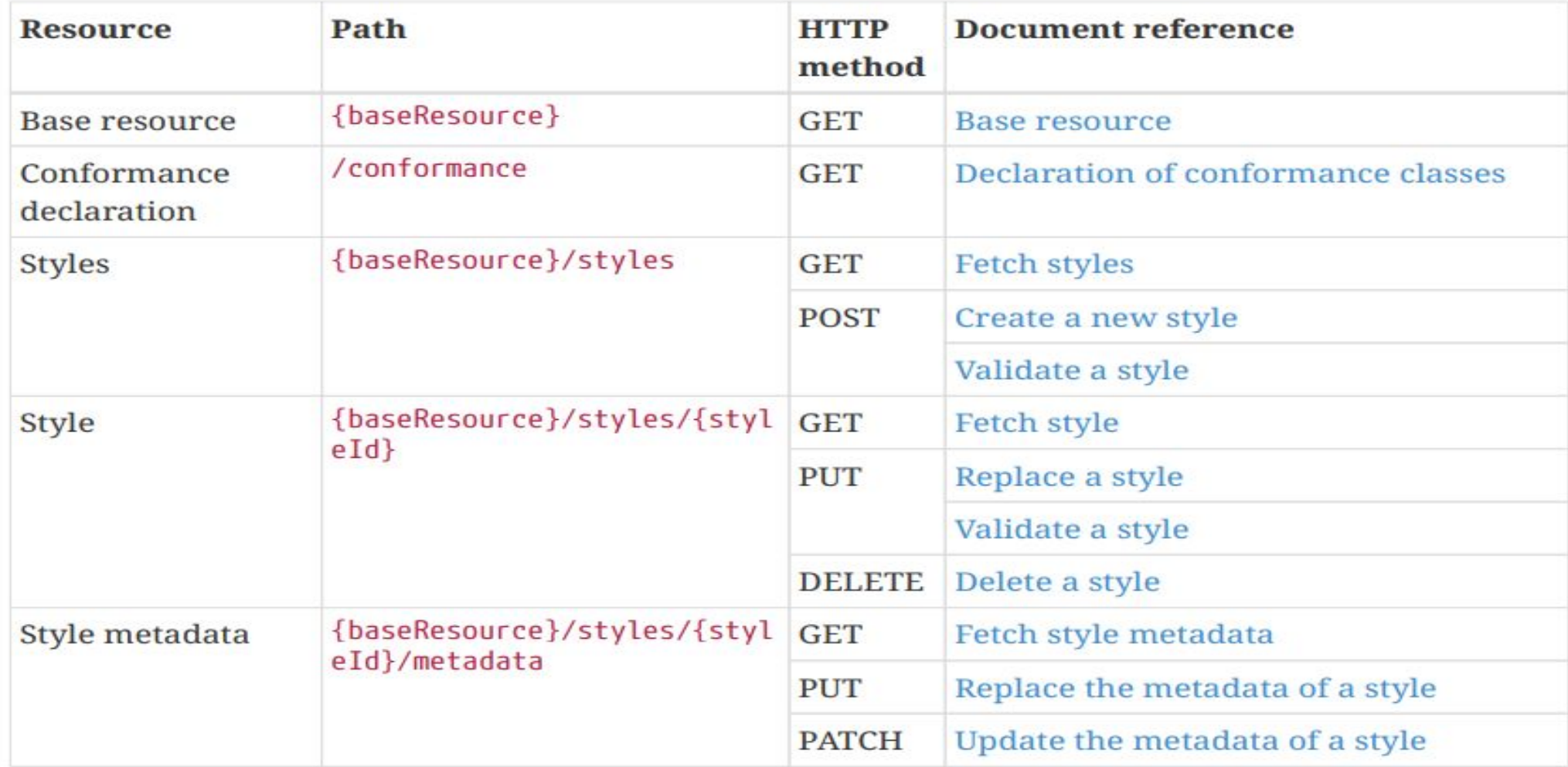

A Styles API supports several types of consumers:

- **Visual style editors** that create, update and delete styles for datasets
- OGC API **Coverages**
- OGC API **Tiles**
- OGC API **Maps**
- OGC API **Features**
- **Map clients** that fetch styles and render spatial data

Copyright © 2022 IIT, Bombay

### **Consumers: Map clients**

- **• Wants to visualize data** for features or tiled feature data for the collection
- **• Select one of the styles** from the list
- **• Provide a capability** so that users can **change the style**
- Might also fetch a hillshade style to **apply to an elevation coverage**

### **Consumers:** visual style editor creating **a new style**

- A user **creates the style** in the visual style editor
- **• Selects the native stylesheet language** for the style
- **• Identifies the collection** in the dataset
- **• Visual style editor executes a request** to the landing page
- **• Conformance declaration** of the data access

### **Consumers:** A visual style editor **updating an existing style**

- The user will **start from an existing style**
- **open/load the style** from the style repository
- determine **changes to queryables**
- **• existing style is replaced,** the style definition will always be updated with a PUT request

### **Consumers: Web API implementing OGC API - Maps**

- **• A Web API** that implements the conformance class "Map tile" of the OGC API Maps
- **• The URI template** for the map tiles is retrieved
- If **a client requests** a map tile for the collection API

Typical base resources are:

• The API landing page at path /.

◦ If the **API provides distributions of a dataset**, then the styles will be associated with the dataset.

◦ If the **API does not provide access to data**, it is a general purpose Styles API and the styles will typically be applicable to a range of data resources available elsewhere.

• A data collection at path **/collections/{collectionId}.**

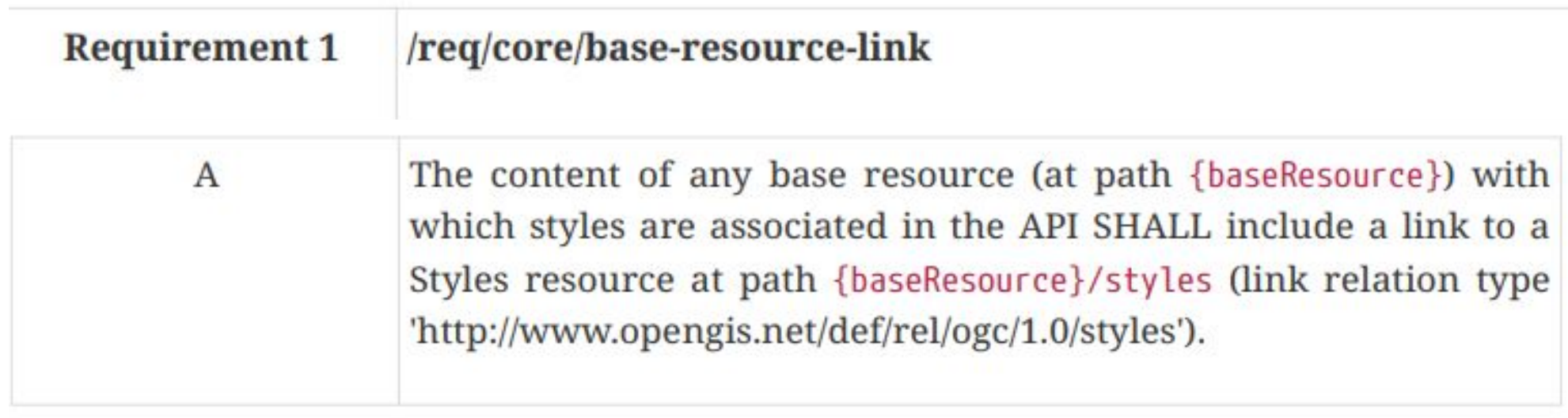

- **•POST** {baseResource}/styles
- **•PUT** {baseResource}/styles/{styleId}

# **Landing page in JSON**

```
€
"links": \Gamma\mathbf{f}"href": "https://example.org/api/v1",
    "rel": "self",
    "type": "application/json",
    "title": "this document"
  \mathbf{F}\mathbf{f}"href": "https://example.org/api/v1/api",
    "rel": "service-desc",
    "type": "application/vnd.oai.openapi+json;version=3.0",
    "title": "the API definition in OpenAPI JSON"
  \},
  \mathbf{f}"href": "https://example.org/api/v1/api.html",
    "rel": "service-doc",
    "type": "text/html",
    "title": "the API documentation in HTML"
  \},
  \mathcal{F}"href": "https://example.org/api/v1/conformance",
    "rel": "http://www.opengis.net/def/rel/ogc/1.0/conformance",
     "type": "application/ison",
     "title": "list of conformance classes implemented by this API"
  \},
  €
    "href": "https://example.org/api/v1/styles",
    "rel": "http://www.opengis.net/def/rel/ogc/1.0/styles",
    "type": "application/json",
    "title": "the styles shared via this API"
  \mathbf{r}\mathbf{I}\mathcal{F}
```
### **Landing Page Response Document**

 $\{$ "title": "Buildings in Bonn", "description": "Access to data about buildings in the city of Bonn via a Web API that conforms to the OGC API Features specification.", "links":  $\Gamma$  $\{$  "href": "http://data.example.org/", "rel": "self", "type": "application/json", "title": "this document" }, { "href": "http://data.example.org/api", "rel": "service-desc", "type": "application/vnd.oai.openapi+json;version=3.0", "title": "the API definition" }, { "href": "http://data.example.org/api.html", "rel": "service-doc", "type": "text/html", "title": "the API documentation"  $\}$ , { "href": "http://data.example.org/conformance", "rel": "conformance", "type": "application/json", "title": "OGC API conformance classes implemented by this server" }, { "href": "http://data.example.org/collections", "rel": "data", "type": "application/json", "title": "Information about the feature collections" }

### **Declaration of conformance classes**

"conformsTo": [ "http://www.opengis.net/spec/ogcapi-common-1/1.0/reg/core", "http://www.opengis.net/spec/ogcapi-common-1/1.0/req/json", "http://www.opengis.net/spec/ogcapi-common-1/1.0/req/oas30", "http://www.opengis.net/spec/ogcapi-styles-1/1.0/conf/core", "http://www.opengis.net/spec/ogcapi-styles-1/1.0/conf/manage-styles", "http://www.opengis.net/spec/ogcapi-styles-1/1.0/conf/style-validation", "http://www.opengis.net/spec/ogcapi-styles-1/1.0/conf/resources", "http://www.opengis.net/spec/ogcapi-styles-1/1.0/conf/manage-resources", "http://www.opengis.net/spec/ogcapi-styles-1/1.0/conf/mapbox-styles", "http://www.opengis.net/spec/ogcapi-styles-1/1.0/conf/sld-10", "http://www.opengis.net/spec/ogcapi-styles-1/1.0/conf/sld-11"

### **Fetch styles**

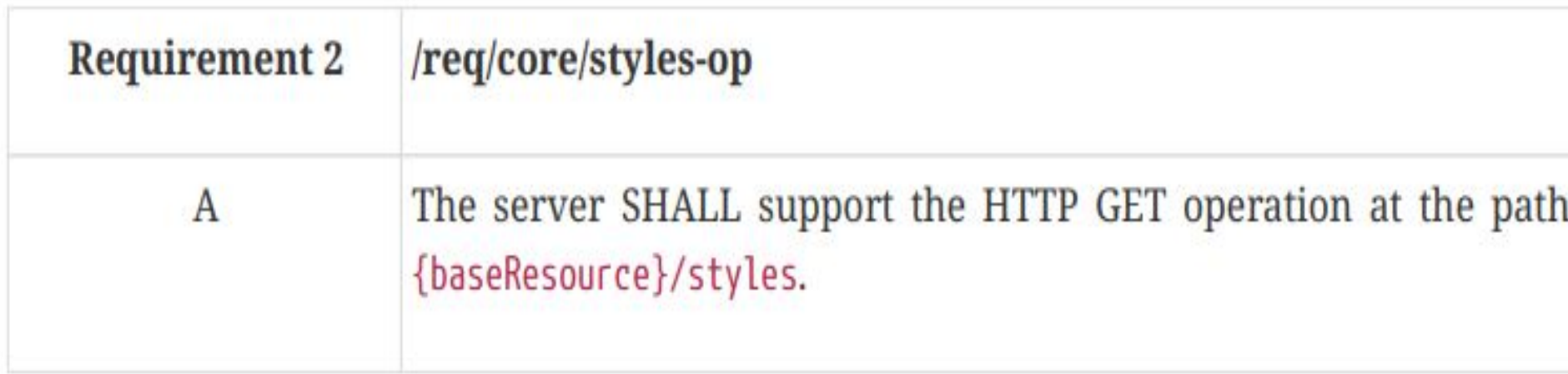

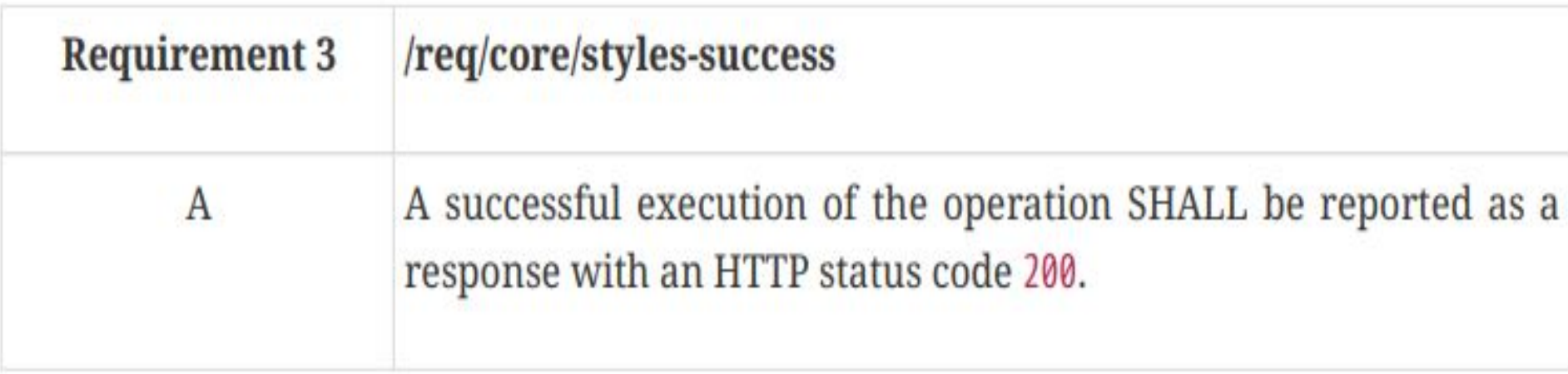

### **Fetch styles**

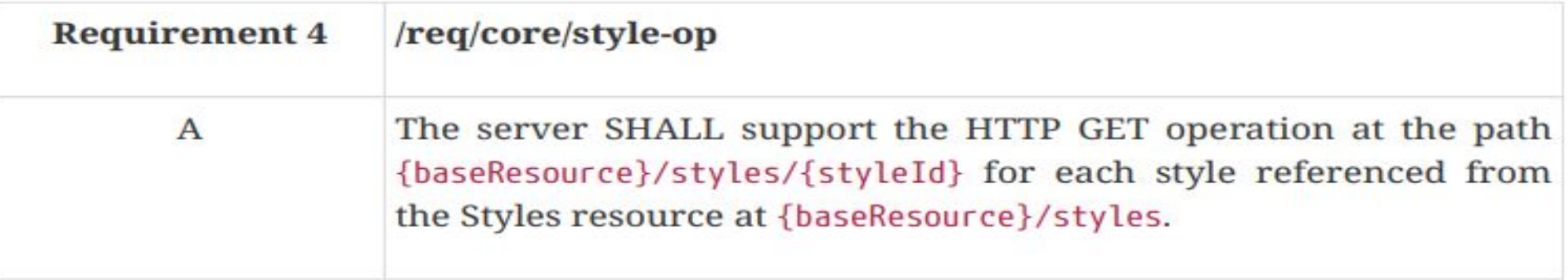

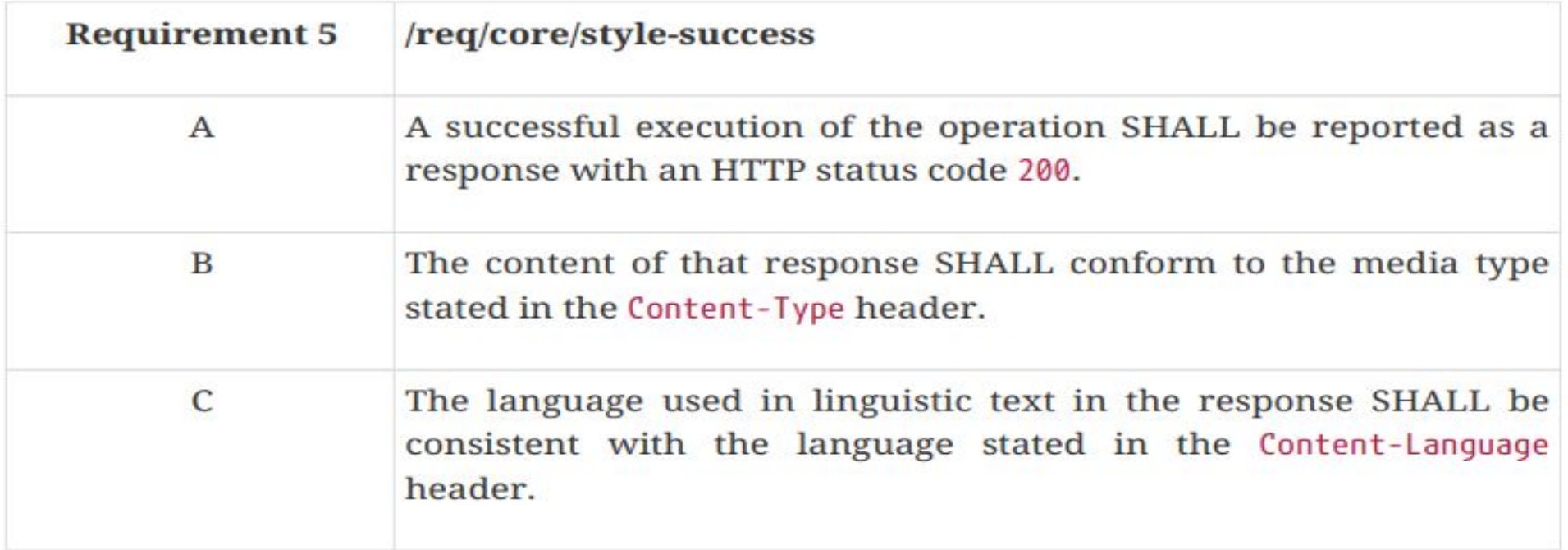

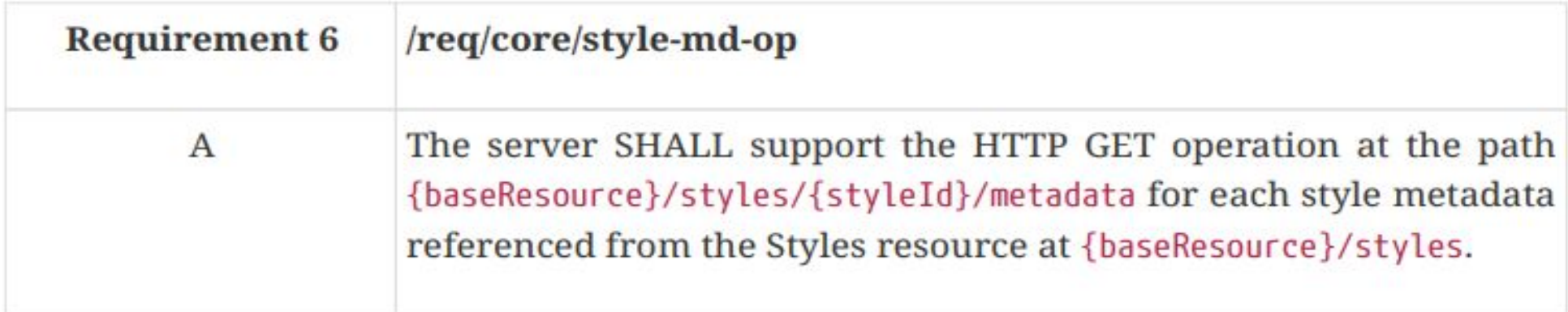

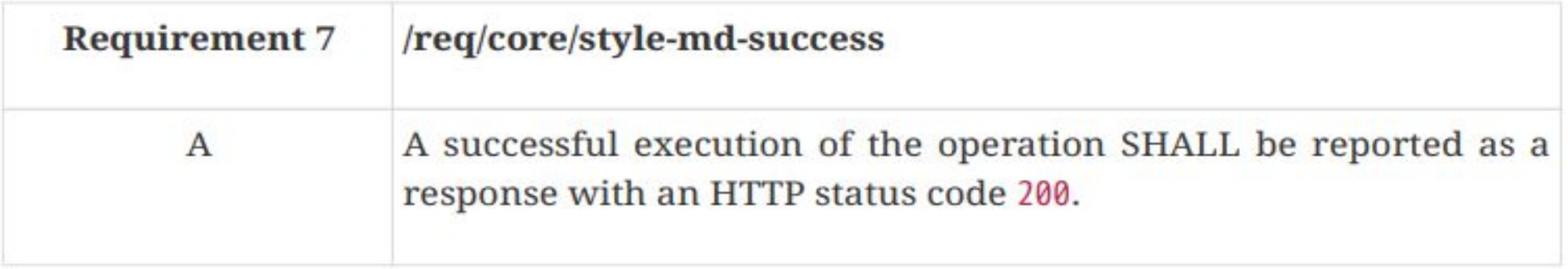

### **Requirements Class "Manage styles"**

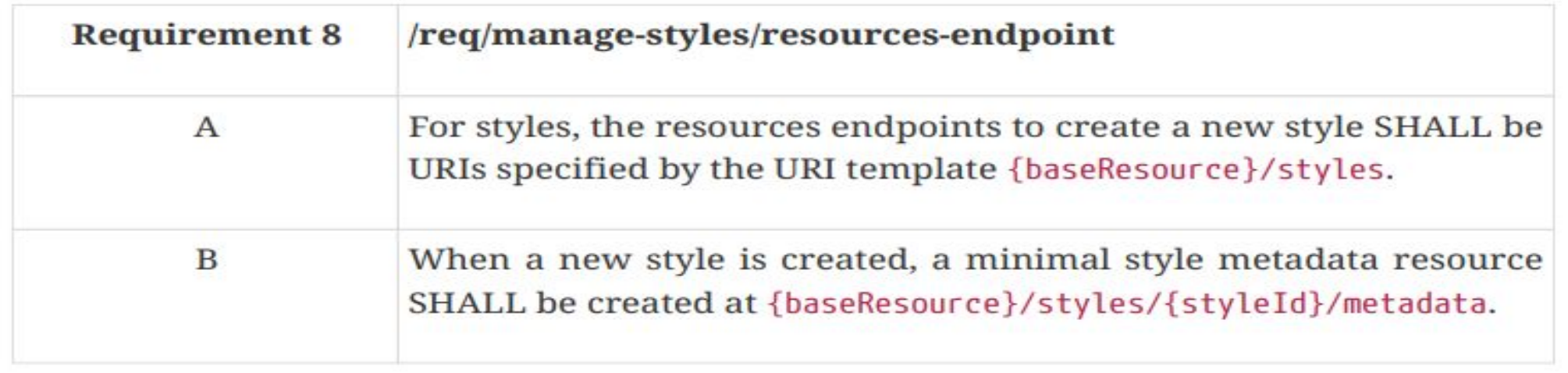

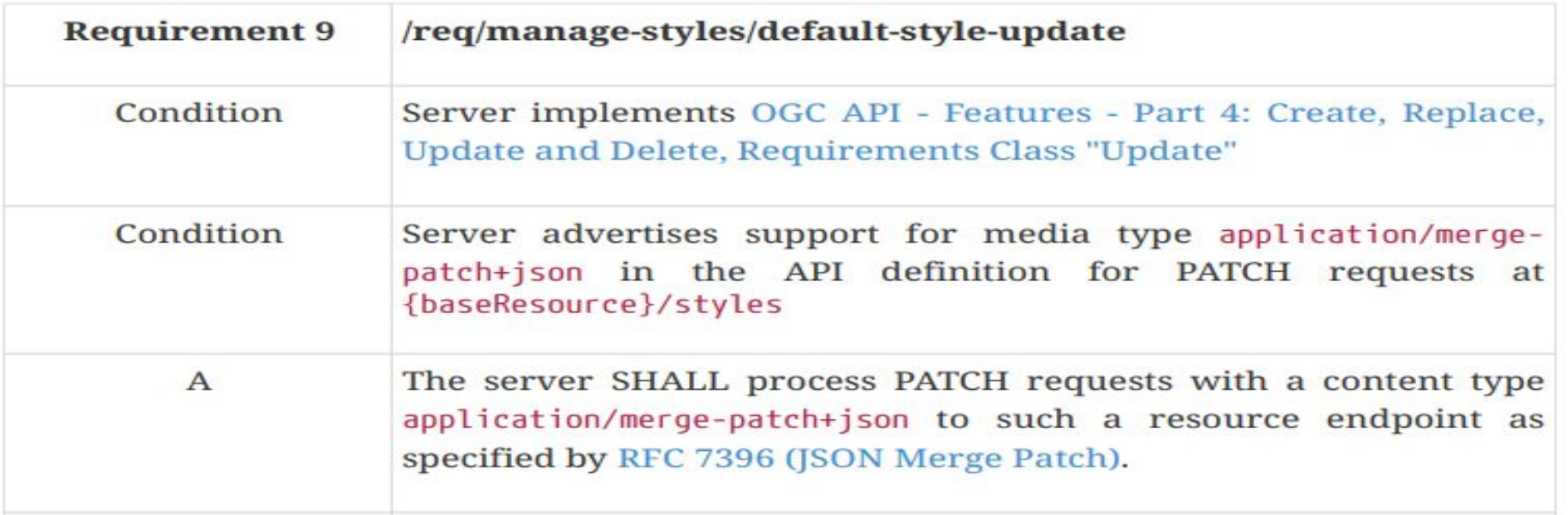

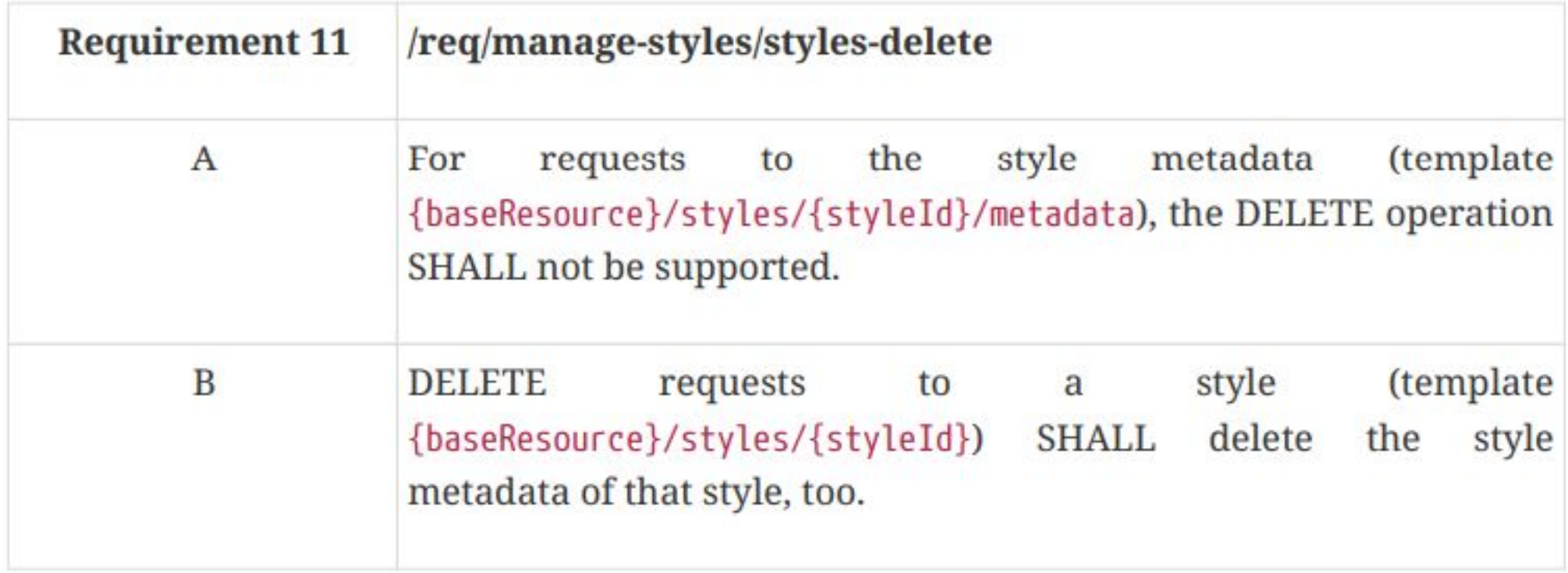

### **Requirements Class "Validation of styles"**

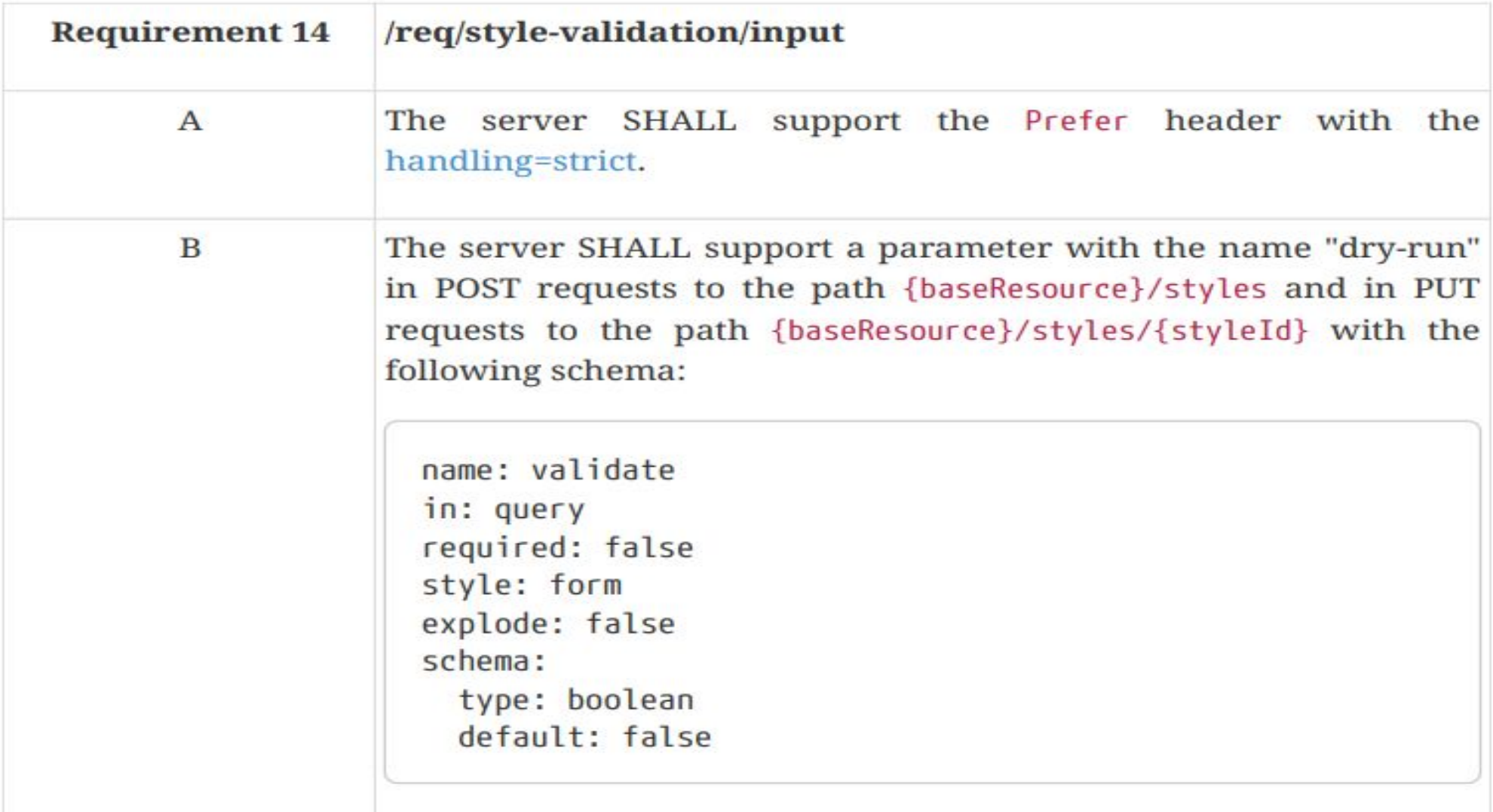

### **Requirements Class "Mapbox Style"**

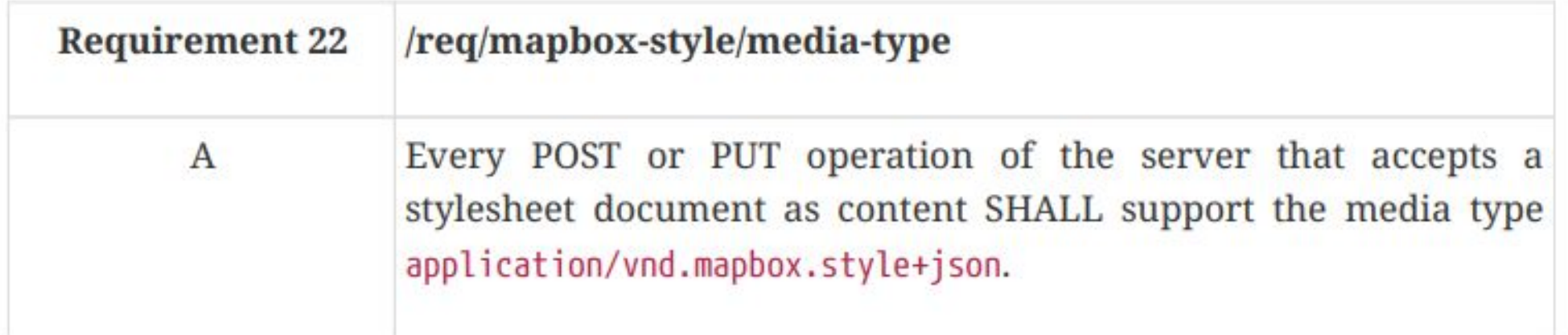

The list of operations in a server implementing all conformance classes of this draft specification is:

- **POST** {baseResource}/styles
- **PUT** {baseResource}/styles/{styleId}

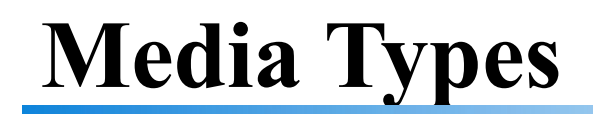

- **• application/json** is the JSON media type used for all content except the stylesheets and the symbol resources.
- **• text/html** is the HTML media type for all "web pages" provided by the API.

#### QGIS

QGIS is an open GIS desktop application that allows you to display, interrogate, visualise and create geospatial information. It is also capable of interacting with geo-centric APIs (for example, a WMTS).

^

The instructions that follow demonstrate how to integrate the OS Maps API in order to produce a background map in QGIS.

For the purposes of this guide the version of QGIS used is 3.4.

### Integrating OS Maps API in QGIS

1. Open a blank document in QGIS.

2. Navigate to Layer  $\rightarrow$  Add Layer  $\rightarrow$  Add WMS/WMTS Layer...

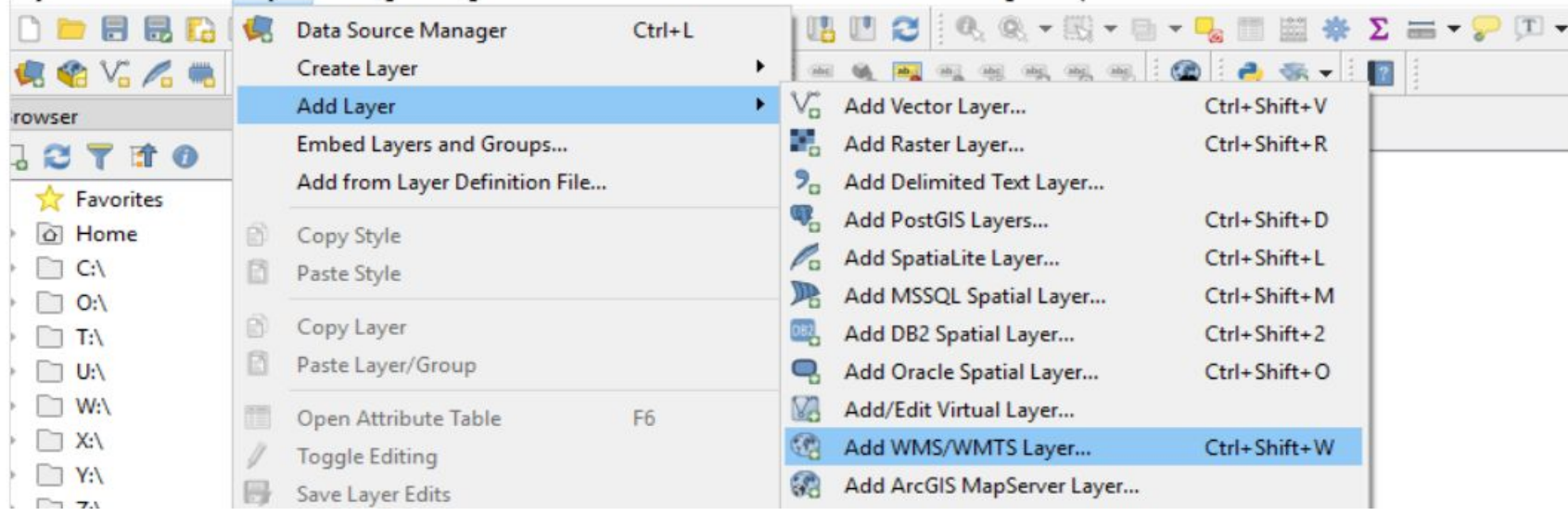

Copyright © 2022 IIT, Bombay

#### R Data Source Manager | WMS/WMTS

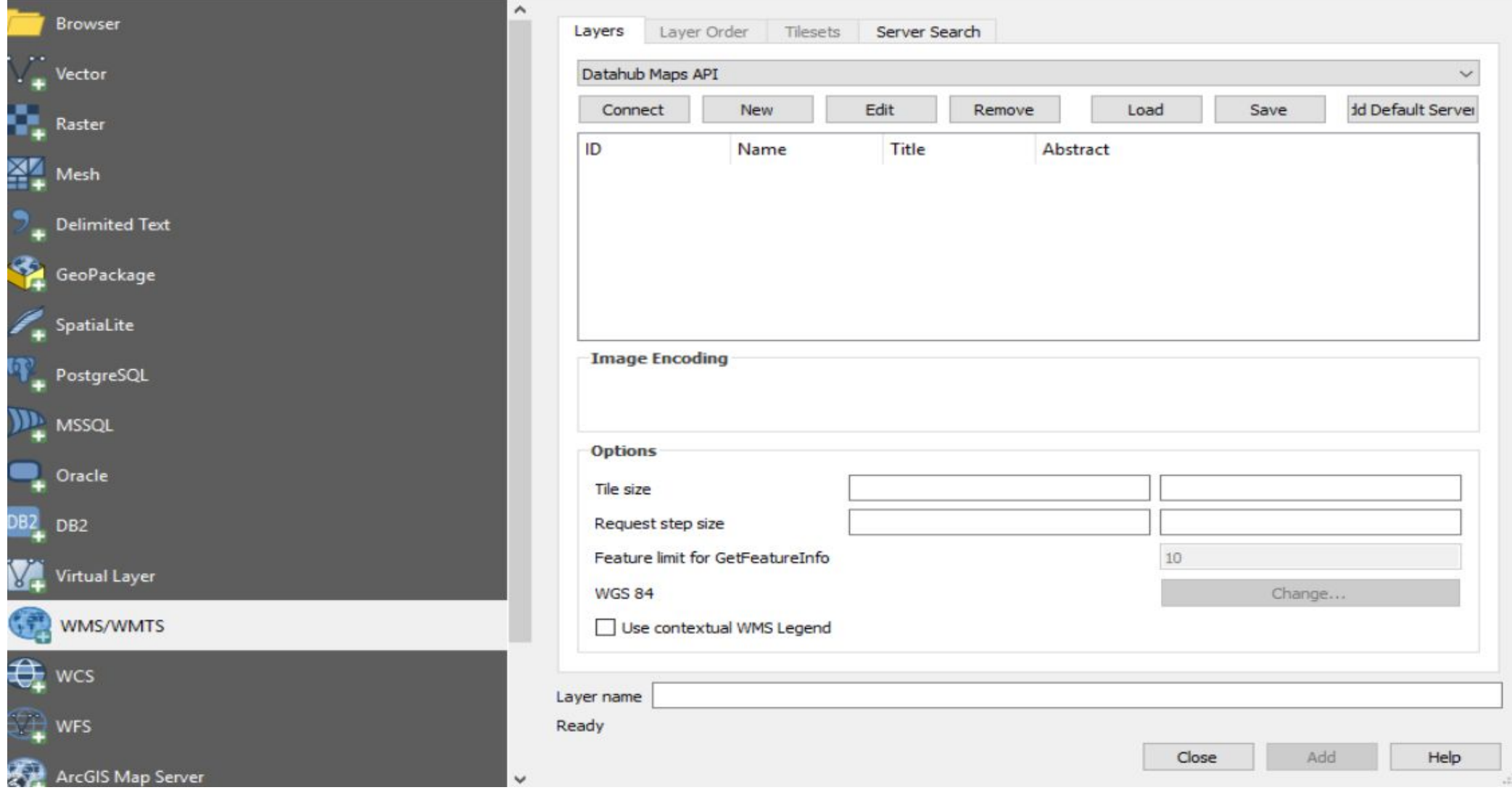

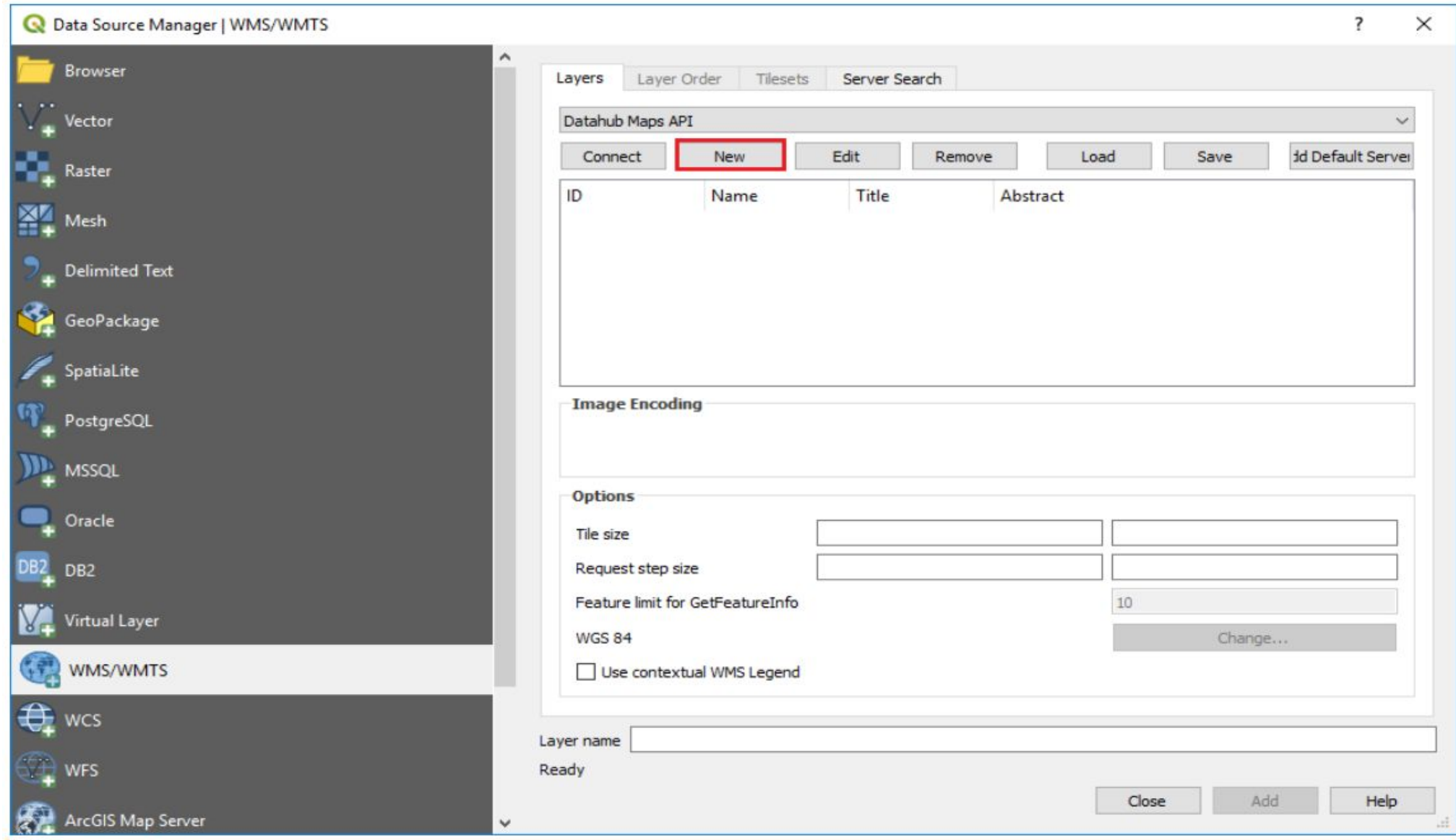

Copyright © 2022 IIT, Bombay

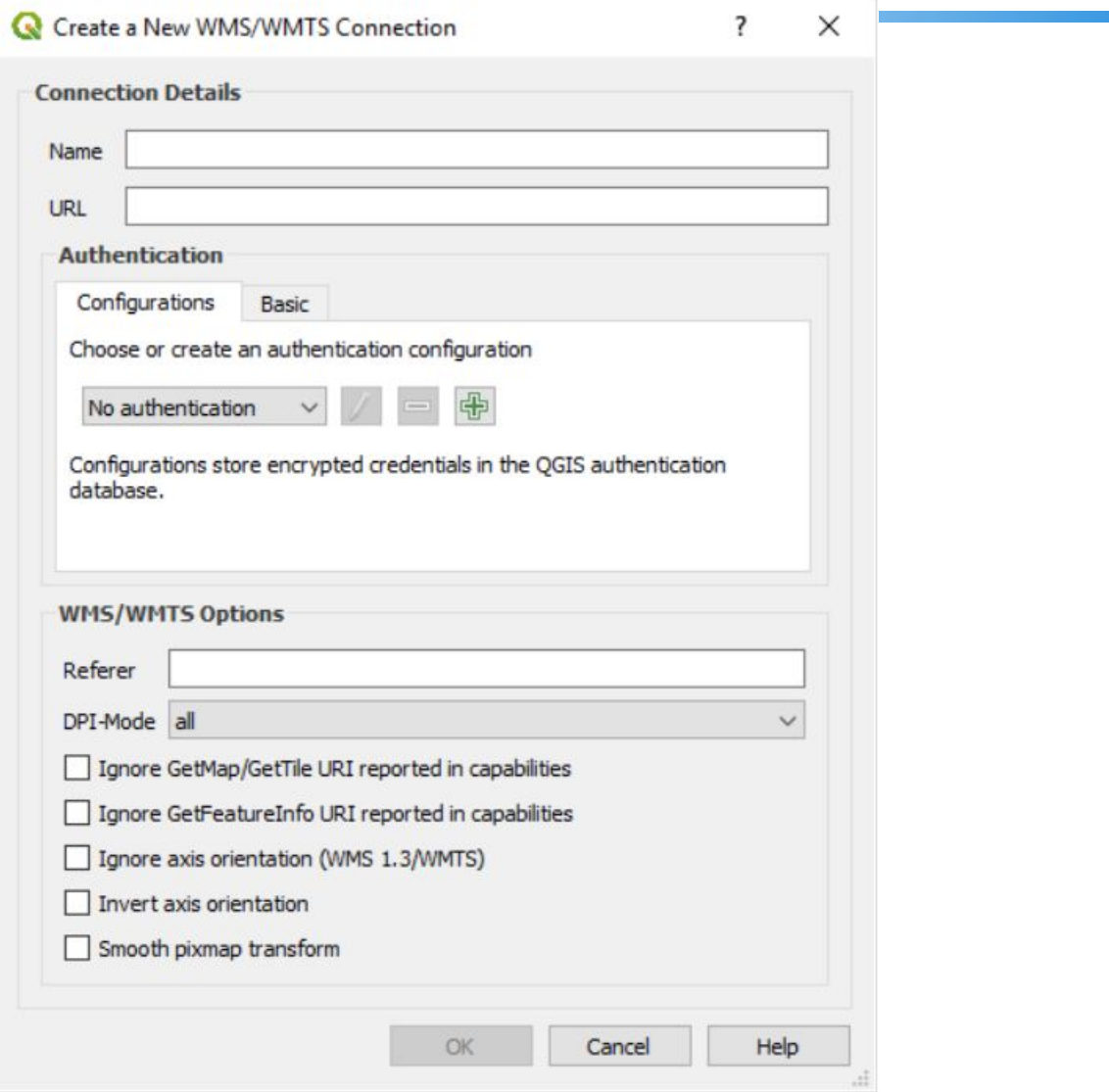

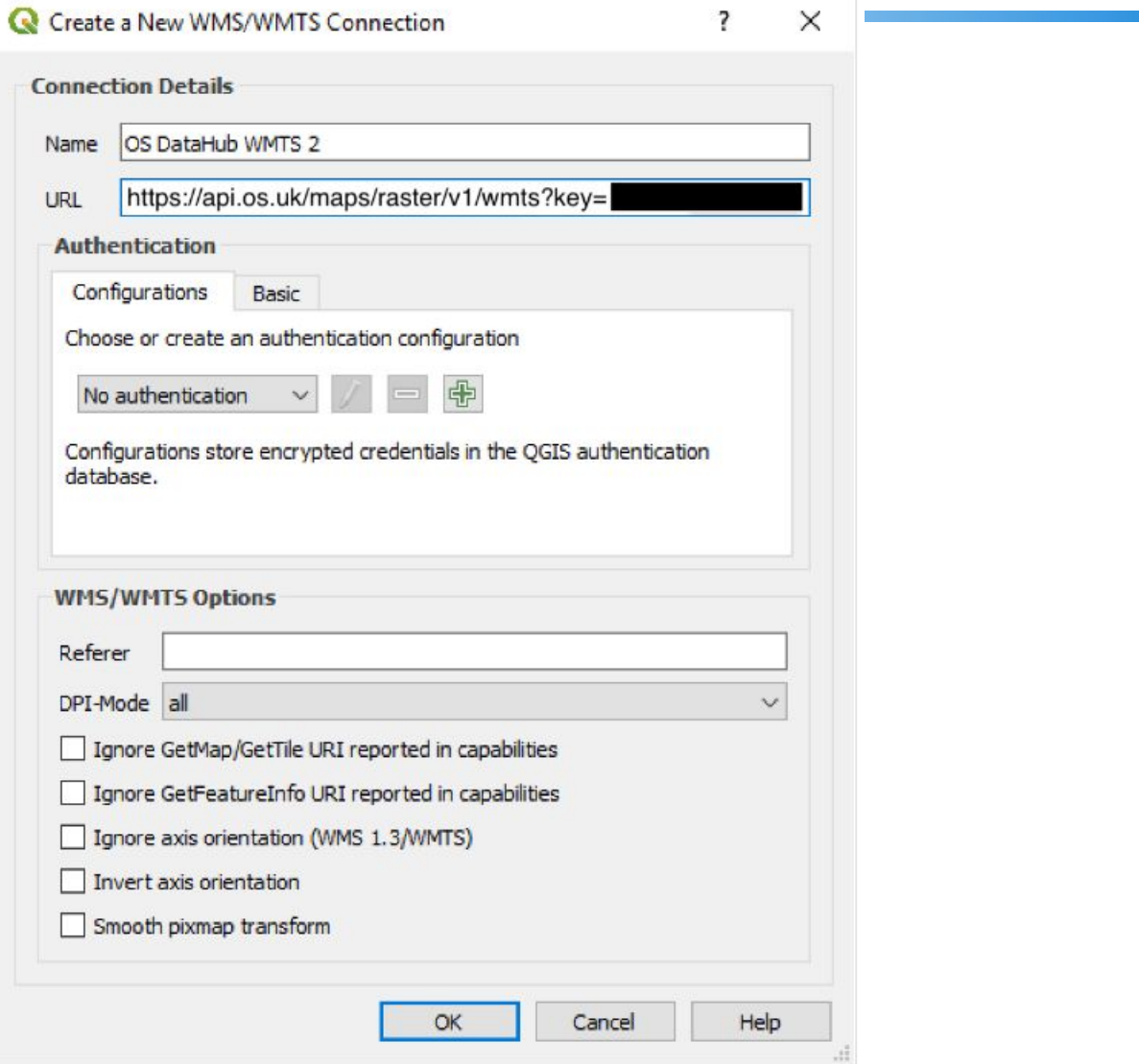

# Hands-on. Create Draight

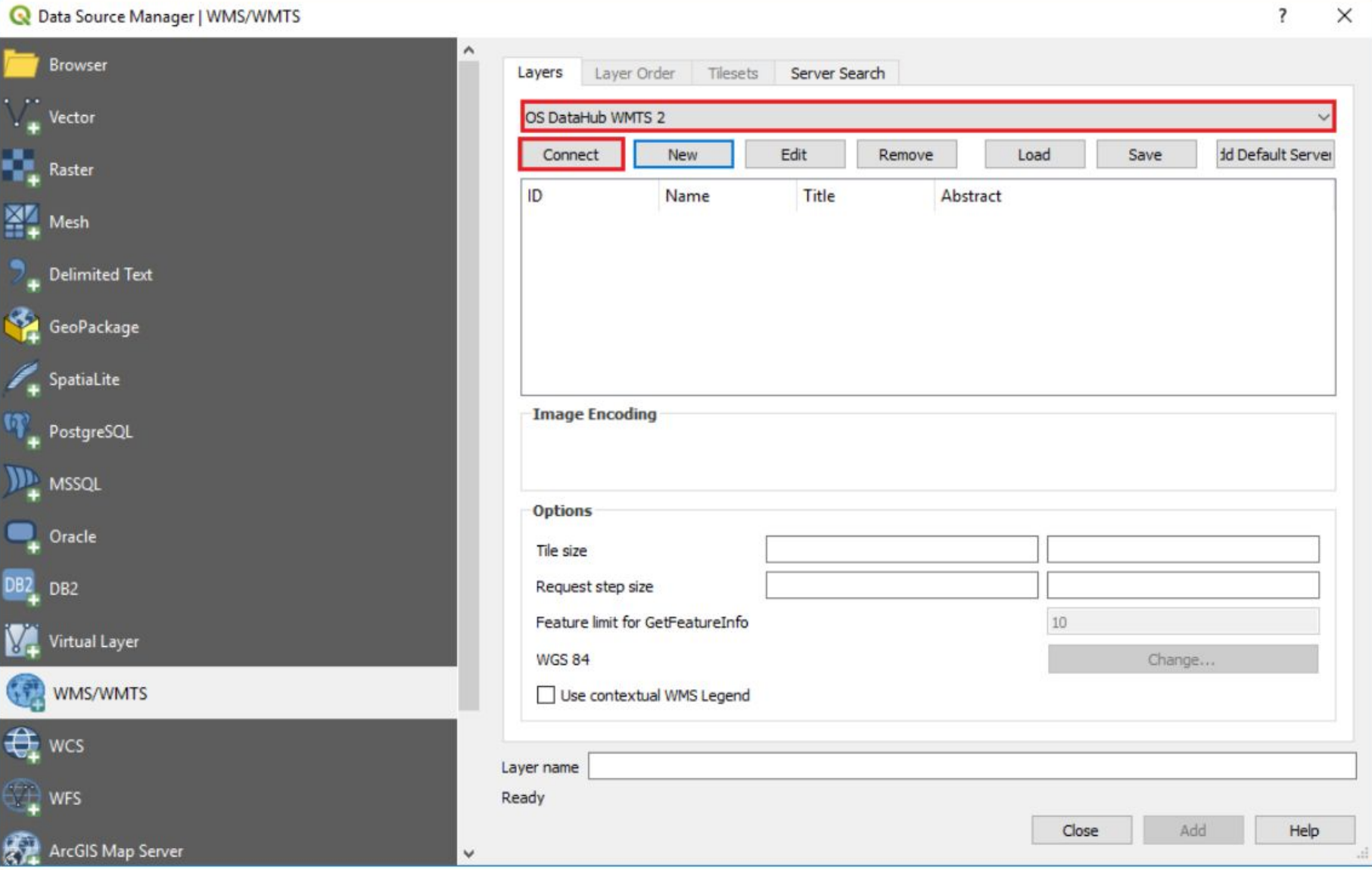

Hands-**Onta Source Manager | WMS/WMTS** 

쬪

€

K

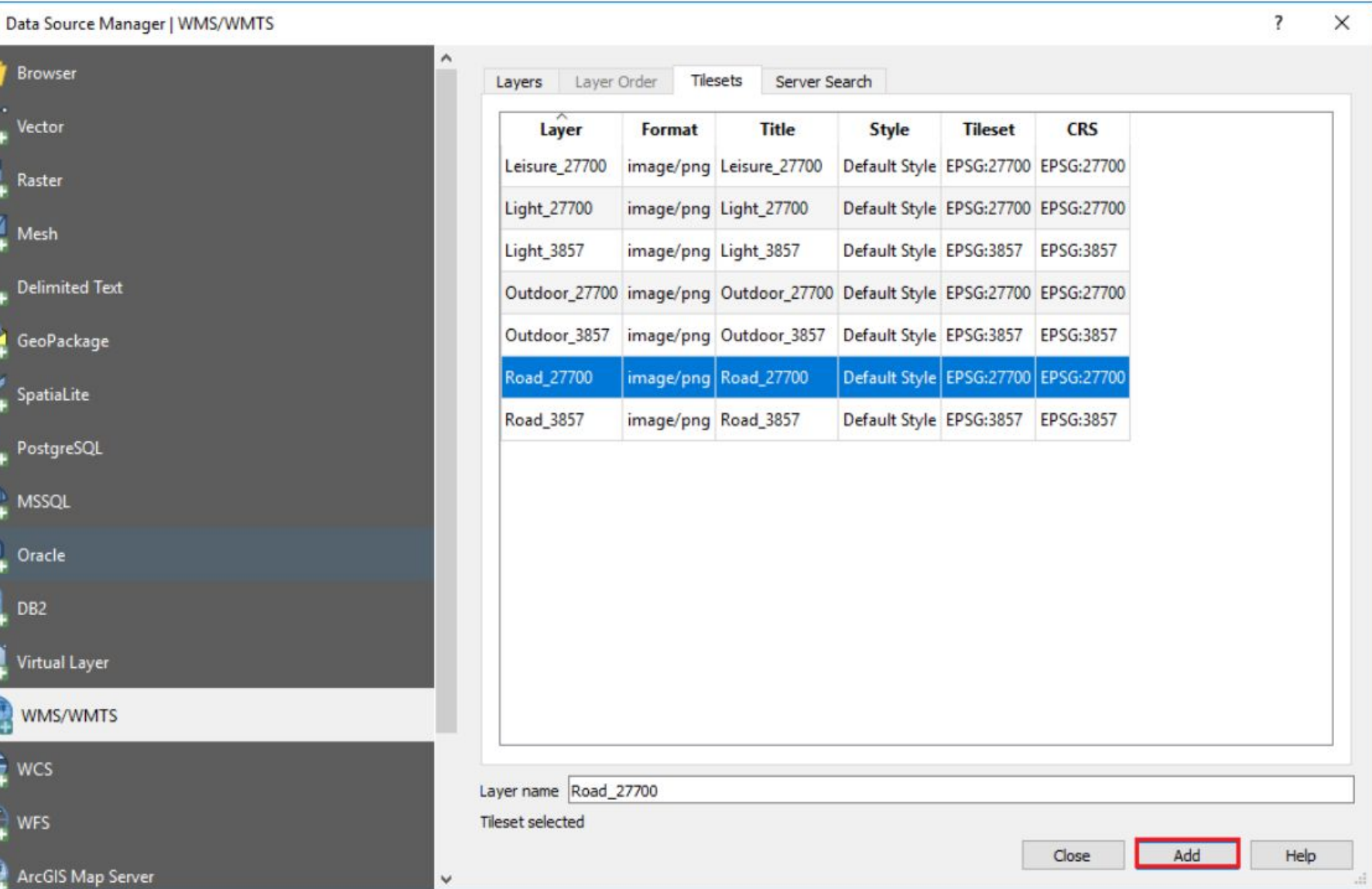

#### Hands-on: Create Web Line String Plughes Web Processing Plughes Vertex Contains and the Development of the Contains and the service of the Contains and the service of the Contains and the service of the Contains and the se Gerro Favorites a Home  $10 \cup$  $\geq 0$ > 口 TA  $100$  $\begin{array}{c} \mathbb{R} \rightarrow \mathbb{R} \rightarrow \mathbb{R$  $M \Box$ El ZA<br>GeoPackage Spatialite **D** Povičis  $\rightarrow$   $\rightarrow$  Tim's DB **ID MSSOL** Oracle Scotland  $DE2$  $\sim$  **@** WMS/WMTS > < Databub Maps API > < OS DataHub WMTS 2  $\rightarrow$  < CS Maps API → < Workshop Maps **C** XYZ Tiles **O** wcs  $\vee$   $\otimes$  WFS  $\rightarrow$   $\rightarrow$  NUAR WFS > < OS Features API > < OS Features API Test  $@$  ows **B** ArcGisMapServer ArcGsFeatureServer \* GeoNode  $5x$ Layers ●店を下行→写建店  $\vee$   $\boxdot$   $\cong$  Read 27700 England 1.

Copyright © 2022 IIT, Bombay

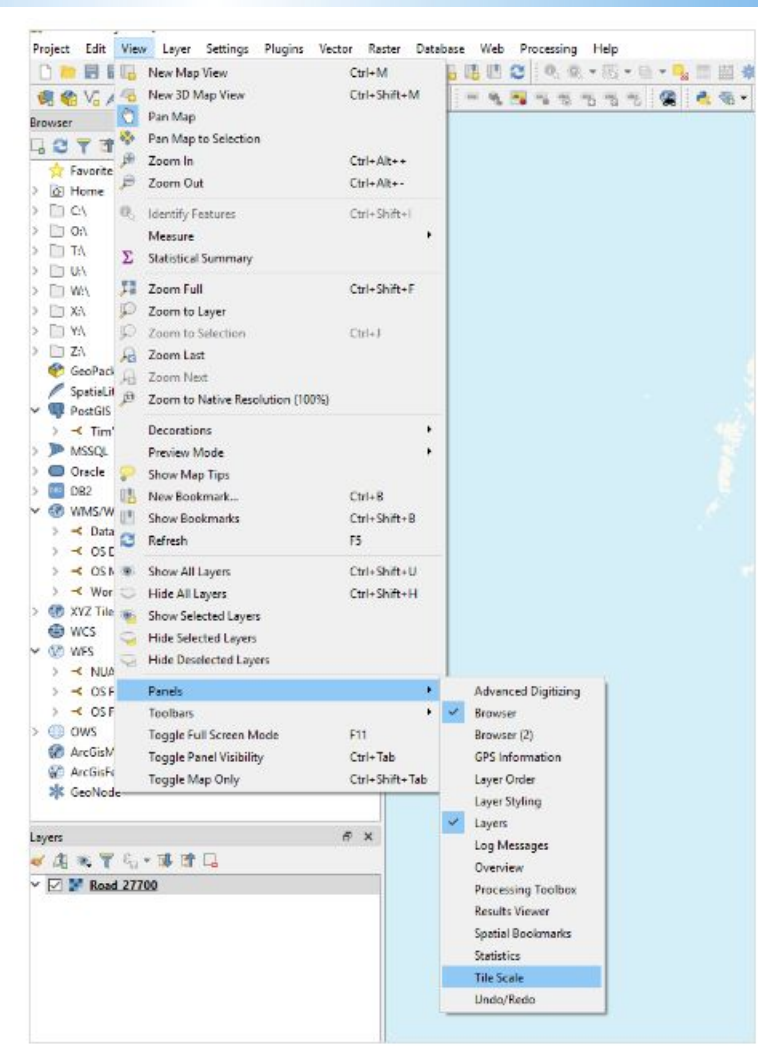

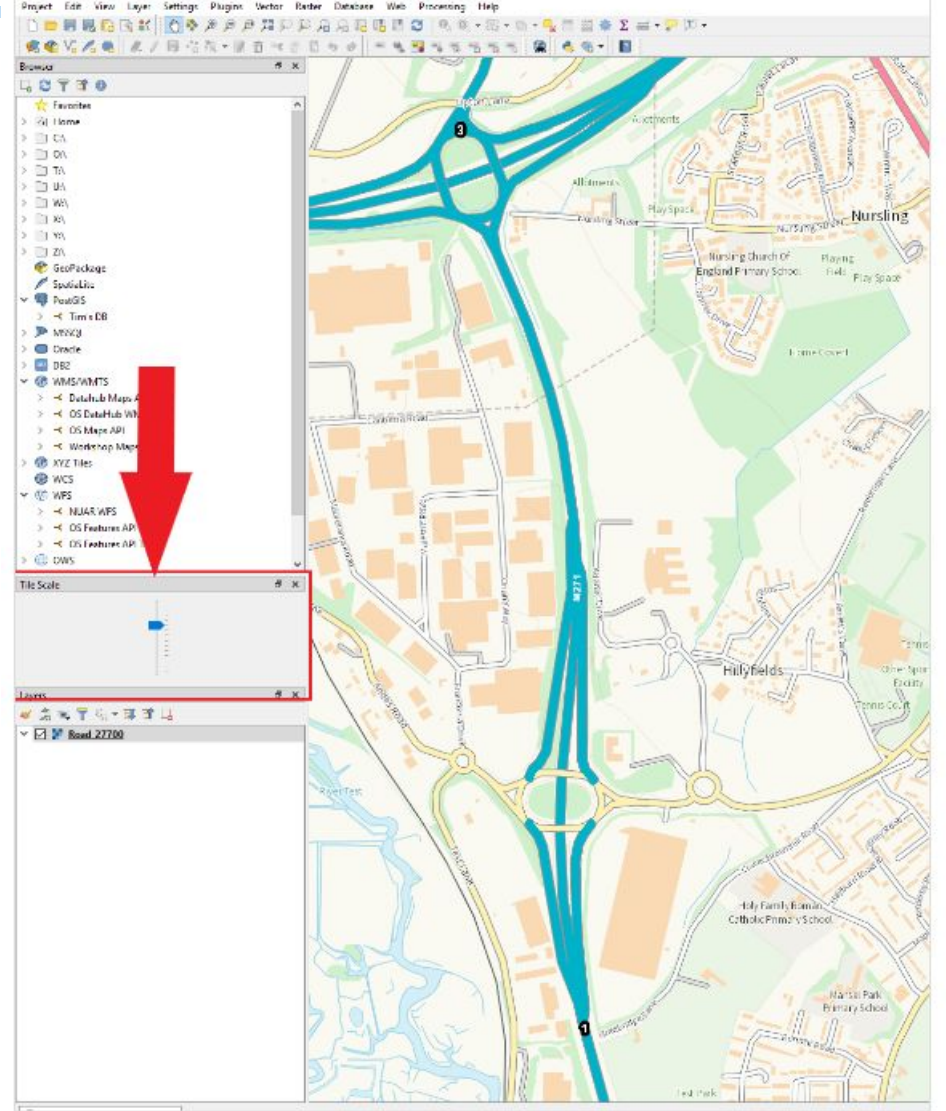

Copyright © 2022 IIT, Bombay

### **Hands-on: Exercise**

Q 1. Create API for Features using OS Data

Q 2. Create a website and add API for maps, features

## **THANK YOU!**

prajwalita.chavan@gmail.com prajwalita@iitb.ac.in

#OGCAPI

Copyright © 2022 IIT, Bombay